# Erläuterung der SRP-Ringtopologie Ī

# Inhalt

[Einführung](#page-0-0) [Voraussetzungen](#page-0-1) [Anforderungen](#page-0-2) [Verwendete Komponenten](#page-0-3) [Konventionen](#page-0-4) [SRP-Topologie verstehen](#page-1-0) [Schlussfolgerung](#page-3-0) [Zugehörige Informationen](#page-3-1)

# <span id="page-0-0"></span>**Einführung**

In diesem Dokument werden die Ausgabedaten des Routers für die show srp-Topologie und Beispiele verwendet, um die SRP-Topologie präzise zu erläutern.

Die SRP ist ein von Cisco entwickeltes MAC-Layer-Protokoll, das bei der Ringkonfiguration verwendet wird. Ein SRP-Ring besteht aus zwei gegenläufigen Fasern, die als äußere und innere Ringe bezeichnet werden. Beide Fasern werden gleichzeitig für die Übertragung von Daten und die Steuerung von Paketen verwendet. Steuerungspakete (Keepalives, Schutz-Switching und Bandbreitenkontrolle-Übertragung) werden von den entsprechenden Datenpaketen in die andere Richtung propagiert. Dadurch wird sichergestellt, dass die Daten den kürzesten Pfad zu ihrem Ziel annehmen. Die Verwendung eines dualen Glasfaser-Ringes sorgt für eine hohe Überlebensfähigkeit der Pakete. Bei einem ausgefallenen Knoten oder Glasfaserausschnitt werden die Daten über den alternativen Ring übertragen. Topologiepakete werden im äußeren Ring übertragen (außer wenn sich ein Knoten im Ring in einem gewickelten Zustand befindet).

# <span id="page-0-1"></span>Voraussetzungen

### <span id="page-0-2"></span>Anforderungen

Für dieses Dokument bestehen keine speziellen Anforderungen.

#### <span id="page-0-3"></span>Verwendete Komponenten

Dieses Dokument ist nicht auf bestimmte Software- und Hardwareversionen beschränkt.

#### <span id="page-0-4"></span>Konventionen

Weitere Informationen zu Dokumentkonventionen finden Sie in den [Cisco Technical Tips](//www.cisco.com/en/US/tech/tk801/tk36/technologies_tech_note09186a0080121ac5.shtml) [Conventions](//www.cisco.com/en/US/tech/tk801/tk36/technologies_tech_note09186a0080121ac5.shtml) (Technische Tipps zu Konventionen von Cisco).

### <span id="page-1-0"></span>SRP-Topologie verstehen

Es gibt mehr als zwei Möglichkeiten, die SRP-Ringtopologie zu verstehen. Die am häufigsten verwendete Methode besteht darin, die Ausgabe über den Befehl show controller für die SRP-Schnittstelle abzurufen. Wenn Sie bis zu drei Knoten pro Ring haben, kann die Topologie auf diese Weise ermittelt werden. Bei einem SRP-Ring mit einer höheren Anzahl von Knoten ist diese Methode sehr zeitaufwendig, und da viele Daten überprüft werden müssen, ist die Fehlerwahrscheinlichkeit hoch.

Node2#**show controller srp 4/0** SRP4/0 - **Side A** (Outer RX, Inner TX) SECTION  $LOF = 0$   $LOS = 0$   $BIP(B1) = 3$ LINE AIS = 0 RDI = 0 FEBE = 36599 BIP(B2) = 46 PATH AIS = 0 RDI = 0 FEBE = 4440 BIP(B3) = 26  $\text{LOP} = 0$  NEWPTR = 0  $\text{PSE} = 0$  NSE = 0 Active Defects: None Active Alarms: None Alarm reporting enabled for: SLOS SLOF PLOP Framing : SONET Rx SONET/SDH bytes:  $(K1/K2) = 0/0$  S1S0 = 0 C2 = 0x16 Tx SONET/SDH bytes:  $(K1/K2) = 0/0$  S1S0 = 0 C2 = 0x16 J0 = 0x1 Clock source : Internal Framer loopback : None Path trace buffer : Stable **Remote hostname : Node1 Remote interface: SRP4/0 Remote IP addr : 9.64.1.34 Remote side id : B** BER thresholds: SF = 10e-3 SD = 10e-6 IPS BER thresholds(B3): SF = 10e-3 SD = 10e-6 TCA thresholds: B1 = 10e-6 B2 = 10e-6 B3 = 10e-6 SRP4/0 - **Side B** (Inner RX, Outer TX) SECTION  $LOF = 0$   $LOS = 0$   $BIP(B1) = 65535$ LINE AIS = 0 RDI = 0 FEBE = 65535 BIP(B2) = 65535 PATH AIS = 0 RDI = 0 FEBE = 65535 BIP(B3) = 65535  $AIS = 0$  RDI = 0 FEBE = 65535 BIP(B3) = 6<br>
LOP = 0 NEWPTR = 3 PSE = 0 NSE = 0 Active Defects: None Active Alarms: None Alarm reporting enabled for: SLOS SLOF PLOP Framing : SONET Rx SONET/SDH bytes:  $(K1/K2) = 0/0$  S1S0 = 0 C2 = 0x16 Tx SONET/SDH bytes:  $(K1/K2) = 0/0$  S1S0 = 0 C2 = 0x16 J0 = 0x1 Clock source : Internal Framer loopback : None Path trace buffer : Stable **Remote hostname : Node3 Remote interface: SRP4/0 Remote IP addr : 9.64.1.36 Remote side id : A** BER thresholds: SF = 10e-3 SD = 10e-6 IPS BER thresholds(B3):  $SF = 10e-3$  SD =  $10e-6$ 

Wenn eine schnellere Methode zum Verständnis der Topologie erforderlich ist, erfassen Sie die Befehlsausgabe für die show srp-Topologie von einem der Knoten, die zum SRP-Ring gehören. Wenden Sie dann die in diesem Dokument erwähnten Regeln auf die Ausgabe an.

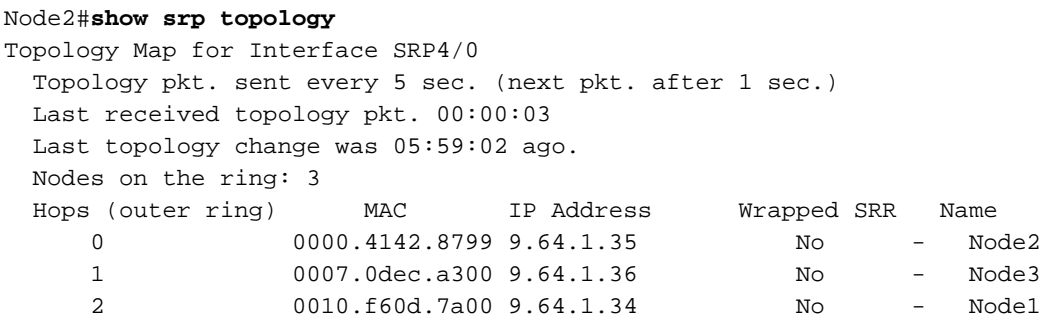

In der Befehlsausgabe für die show srp-Topologie werden die Knoten angezeigt, die zum Ring gehören, sowie die zugehörigen IP- und MAC-Adressen pro Knoten (z. B. SRP-Schnittstelle). Wie lesen Sie aus dieser Ausgabe, was mit der B- oder A-Seite verbunden ist? Wenn Topologie-Updates auf den äußeren Ring übertragen werden und von der B-Seite der SRP-Schnittstelle übertragen werden, sind dies einige Regeln für das Lesen der Befehlsausgabe für die show srp-Topologie:

• Der Knoten, für den der Befehl **show srp topology** ausgegeben wird, ist der erste aufgelistete Knoten, und die Anzahl der mit diesem Knoten verknüpften Hops ist 0 (Knoten selbst). Der nächste aufgelistete Knoten ist ein Knoten, der einen Hop entfernt vom ersten ist, wenn Sie vom ursprünglichen Knoten B aus betrachten. Das bedeutet, dass jeder aufgelistete Knoten mit dem oberen Knoten B verbunden ist. Im hier gezeigten Beispiel ist Node3 ein Hop. Dies bedeutet, dass Node3 mit Node2 B-Seite verbunden ist und Node1 mit Node3 B verbunden ist. Der letzte Knoten, der in der Befehlsausgabe show srp-Topologie aufgeführt ist, wird von seiner B-Seite an die A-Seite des ersten aufgelisteten Knotens (dem Knoten, für den Sie den Befehl ausgegeben haben) angeschlossen.

• Da B immer mit A verbunden ist, reichen diese Daten aus, um die Topologie zu zeichnen. Dieses Diagramm stellt die Ringtopologie dar:

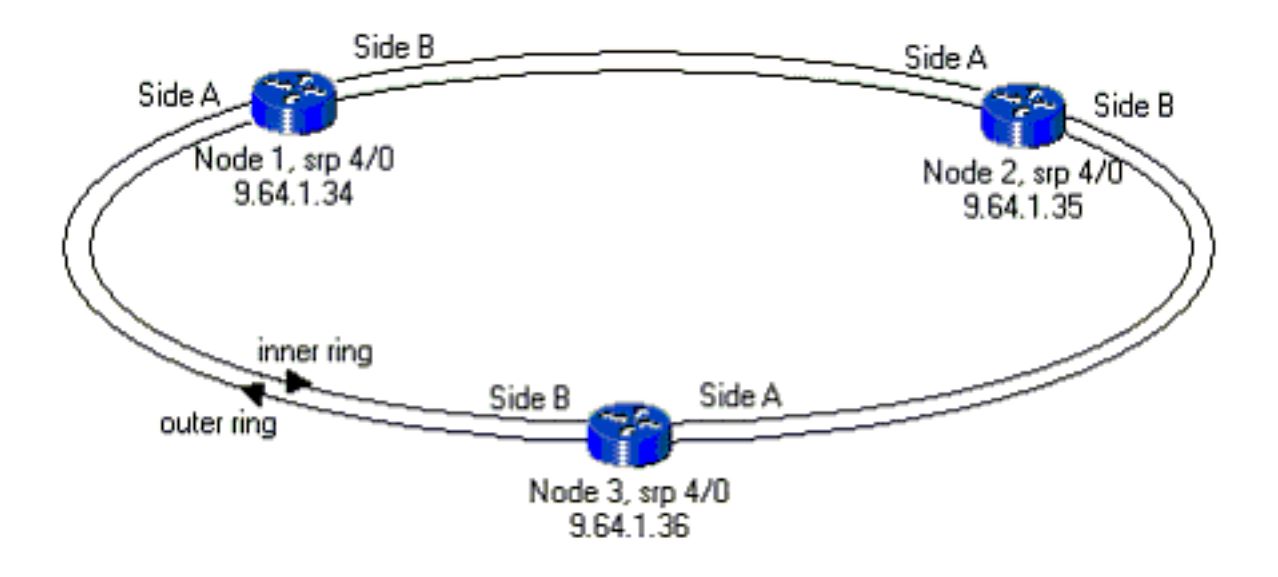

Wenn sich einige Knoten im Ring im Wrapper-Status befinden, ist die gleiche Regel noch

vorhanden. Ziehen Sie die Topologie nach unten, und achten Sie auf die Spanne zwischen umschlossenen Nachbarn und der SRP-Schnittstellenseite, zu der sie gehört. Diese Spanne hat Probleme; Daher muss die andere Seite des Knotens eingeschlossen werden. Hier ein Beispiel für die Befehlsausgabe der show srp-Topologie für einen solchen Fall:

#### Node2#**show srp topology**

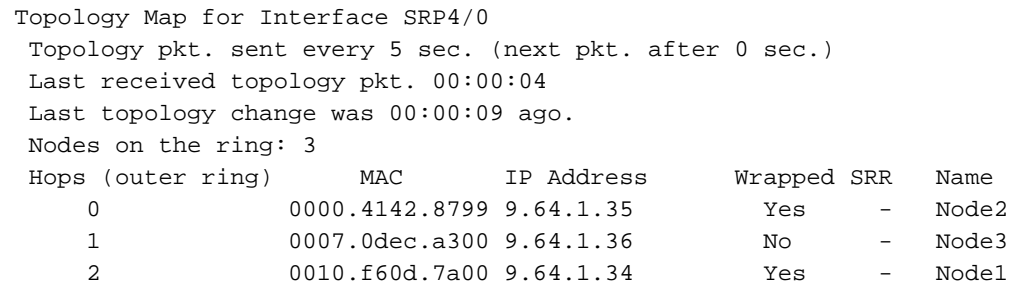

Dieses Diagramm stellt die Ringtopologie mit zwei Knoten im Wrapper-Status dar:

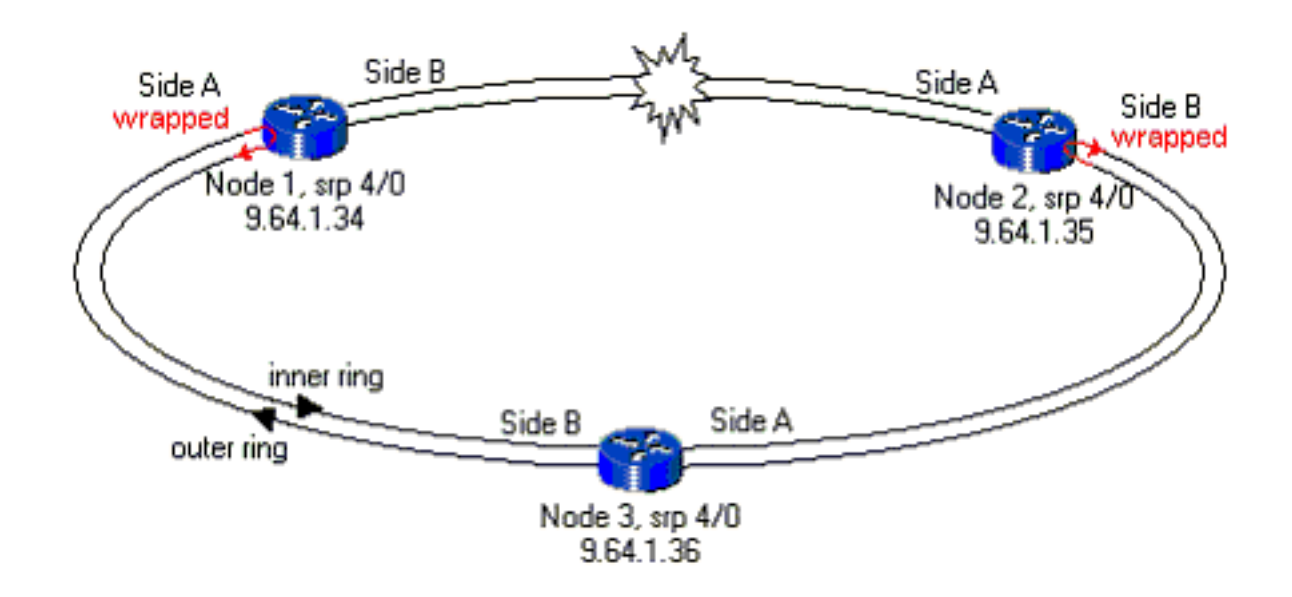

### <span id="page-3-0"></span>**Schlussfolgerung**

Sie benötigen nur die Ausgabe des Befehls show srp topology von einem der Knoten, die zum Ring gehören, um eine schnelle Zeichnung der SRP-Topologie zu erhalten. Wenn Sie die Regel bedenken, dass die obere die untere Seite anschaut, reicht die A-Seite aus, um eine vollständige Zeichnung des Rings zu haben. Dies ist eine sehr nützliche Methode zum Abzeichnen der SRP-Topologie in kleinen und insbesondere in Netzwerken mit einer größeren Anzahl von Knoten.

Hinweis: Was in der Ausgabe des Befehls show srp topology nicht angezeigt wird, ist die Steckplatznummer für die SRP-Schnittstelle, die zum Ring gehört. Diese Informationen sind nur für die Fehlerbehebung in einem Bereich erforderlich und können auf andere Weise abgerufen werden, z. B. mit der Schnittstellenübersicht show ip und den Befehlen show interface.

### <span id="page-3-1"></span>Zugehörige Informationen

• [Spatial Reuse Protocol-Technologie](//www.cisco.com/en/US/tech/tk482/tk611/tech_white_papers_list.html?referring_site=bodynav)

- [Dynamic Packet Transport \(DPT\)/Spatial Reuse Protocol \(SRP\) Line Card-Installation und](//www.cisco.com/en/US/docs/routers/12000/gsr_linecards/dpt_lc/installation/guide/lc_srp.html?referring_site=bodynav) **[Konfigurationshinweise](//www.cisco.com/en/US/docs/routers/12000/gsr_linecards/dpt_lc/installation/guide/lc_srp.html?referring_site=bodynav)**
- [Support-Seiten für optische Technologie](//www.cisco.com/en/US/products/hw/optical/tsd_products_support_category_home.html?referring_site=bodynav)
- [Technischer Support und Dokumentation Cisco Systems](//www.cisco.com/cisco/web/support/index.html?referring_site=bodynav)